# So konfigurieren Sie Microsoft NetMeeting mit Cisco IOS-Gateways

### Inhalt

**[Einführung](#page-0-0) [Voraussetzungen](#page-0-1)** [Anforderungen](#page-0-2) [Verwendete Komponenten](#page-0-3) [Konventionen](#page-1-0) [Konfigurieren von Microsoft NetMeeting für VoIP](#page-1-1) [Netzwerkdiagramm](#page-1-2) [Schrittweise Anleitung](#page-1-3) [Konfigurieren des Gateways](#page-4-0) [Überprüfen](#page-4-1) [Fehlerbehebung](#page-6-0) [Starten eines Anrufs mit Microsoft NetMeeting](#page-6-1) [Zugehörige Informationen](#page-7-0)

### <span id="page-0-0"></span>**Einführung**

Microsoft NetMeeting ist eine Windows-basierte Anwendung, die Interaktion und Zusammenarbeit mehrerer Benutzer von einem einzigen PC aus über das Internet oder ein Intranet ermöglicht. Clients oder Gateways können direkt miteinander verbunden werden, wenn die Ziel-IP-Adresse des anderen Clients oder Gateways erreichbar ist.

### <span id="page-0-1"></span>**Voraussetzungen**

### <span id="page-0-2"></span>Anforderungen

Für dieses Dokument bestehen keine speziellen Anforderungen.

#### <span id="page-0-3"></span>Verwendete Komponenten

Die Informationen in diesem Dokument basieren auf den folgenden Software- und Hardwareversionen:

- Cisco AS5300 mit T1 PRI-Controller-Karte
- Cisco IOS® Softwareversion 12.1 und höher mit IP Plus
- Microsoft NetMeeting Version 3.01

Die Informationen in diesem Dokument wurden von den Geräten in einer bestimmten

Laborumgebung erstellt. Alle in diesem Dokument verwendeten Geräte haben mit einer leeren (Standard-)Konfiguration begonnen. Wenn Ihr Netzwerk in Betrieb ist, stellen Sie sicher, dass Sie die potenziellen Auswirkungen eines Befehls verstehen.

#### <span id="page-1-0"></span>Konventionen

Weitere Informationen zu Dokumentkonventionen finden Sie in den [Cisco Technical Tips](//www.cisco.com/en/US/tech/tk801/tk36/technologies_tech_note09186a0080121ac5.shtml) [Conventions](//www.cisco.com/en/US/tech/tk801/tk36/technologies_tech_note09186a0080121ac5.shtml) .

### <span id="page-1-1"></span>Konfigurieren von Microsoft NetMeeting für VoIP

In diesem Abschnitt erhalten Sie Informationen zum Konfigurieren der in diesem Dokument beschriebenen Funktionen.

Hinweis: Um weitere Informationen zu den in diesem Dokument verwendeten Befehlen zu erhalten, verwenden Sie das [Command Lookup Tool](//tools.cisco.com/Support/CLILookup/cltSearchAction.do) [\(nur registrierte](//tools.cisco.com/RPF/register/register.do) Kunden).

#### <span id="page-1-2"></span>Netzwerkdiagramm

In diesem Dokument wird die folgende Netzwerkeinrichtung verwendet:

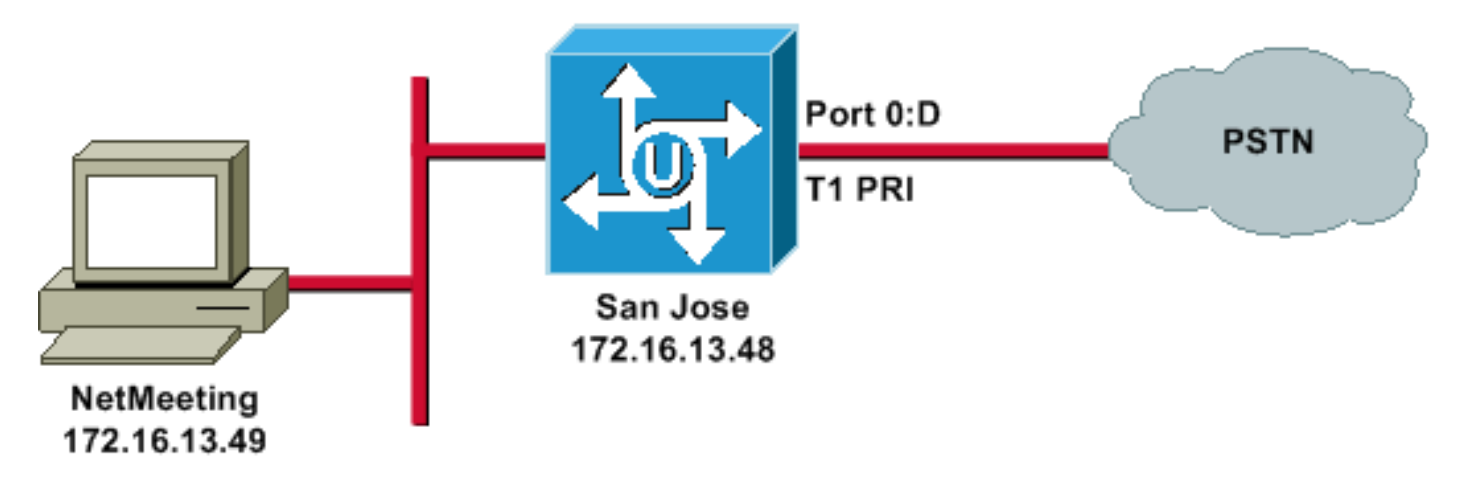

#### <span id="page-1-3"></span>Schrittweise Anleitung

Gehen Sie folgendermaßen vor, um Microsoft NetMeeting für die Arbeit mit dem VoIP-Gateway zu konfigurieren:

- 1. Öffnen Sie Microsoft NetMeeting, und wählen Sie Extras > Optionen.
- 2. Klicken Sie auf die Registerkarte **Allgemein** und geben Sie Ihren Vornamen, Nachnamen und Ihre E-Mail-Adresse

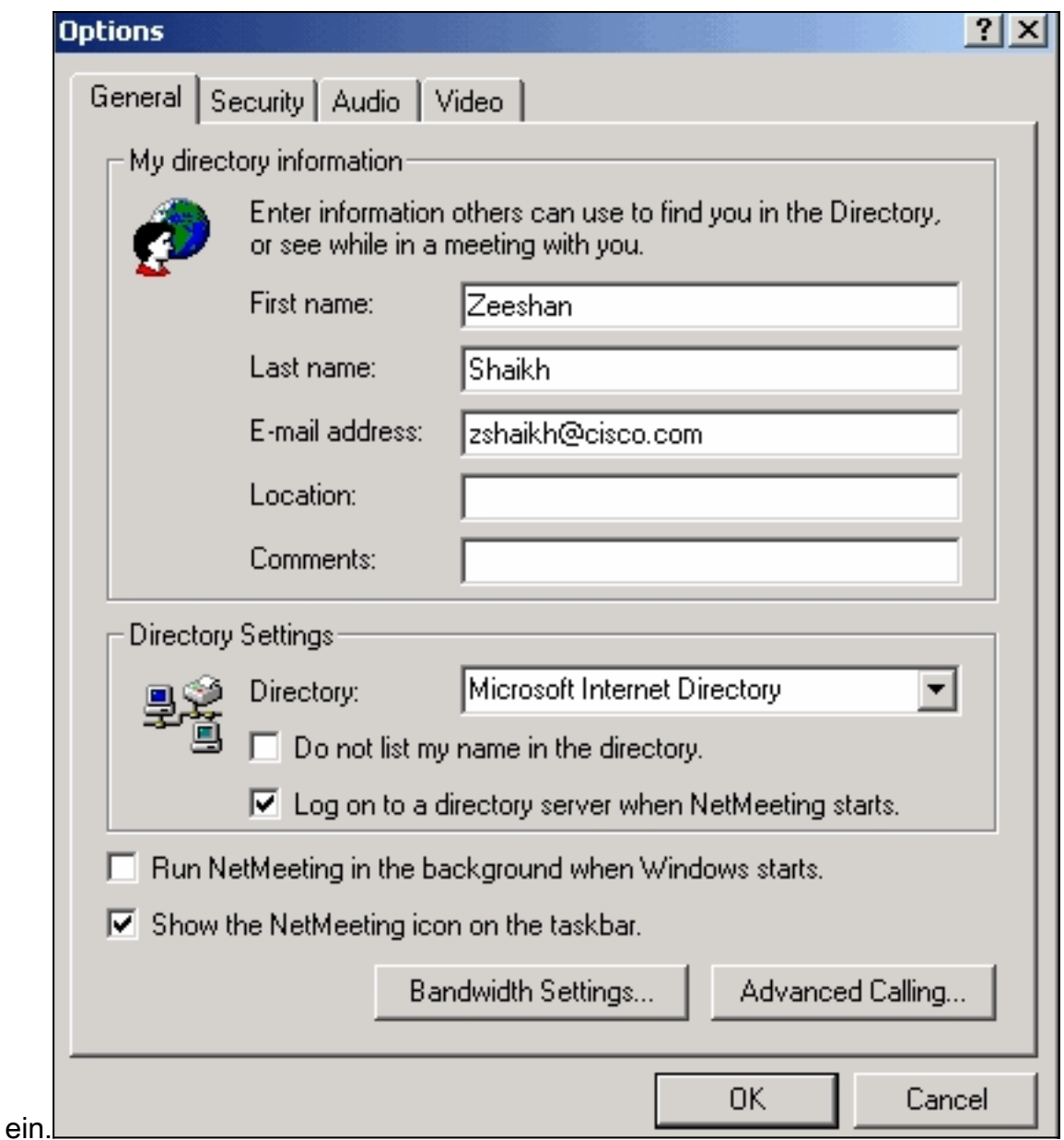

- 3. Klicken Sie auf der Registerkarte Audio auf Erweitert.
- 4. Aktivieren Sie die Option **Komprimierungseinstellungen manuell konfigurieren**, und wählen Sie CCITT u-Law, 8.000kHz, 8 Bit, Mono aus der Dropdown-Liste Bevorzugter Codec für Audiokomprimierung aus. Klicken Sie in beiden Dialogfeldern auf

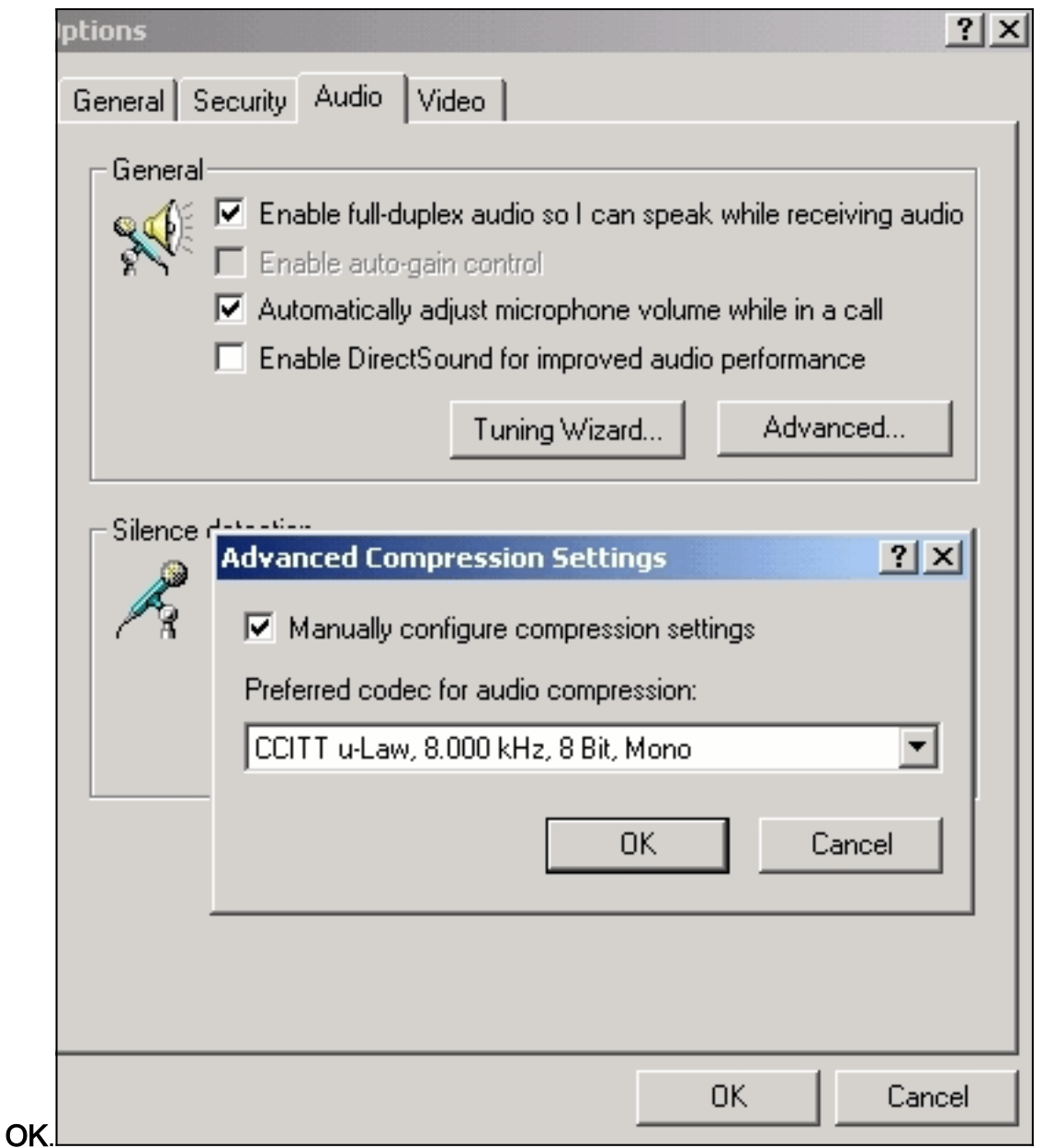

- 5. Wählen Sie im Menü NetMeeting-Tools die Optionen **Optionen > Allgemein > Erweiterte** Anrufe aus.
- 6. Aktivieren Sie im Bereich Gateway Settings (Gateway-Einstellungen) die Option **Use a** gateway to call phones and videoconferencing systems (Gateway zum Anrufen von Telefonen und Videokonferenzsystemen verwenden), und geben Sie 172.16.13.48 in das

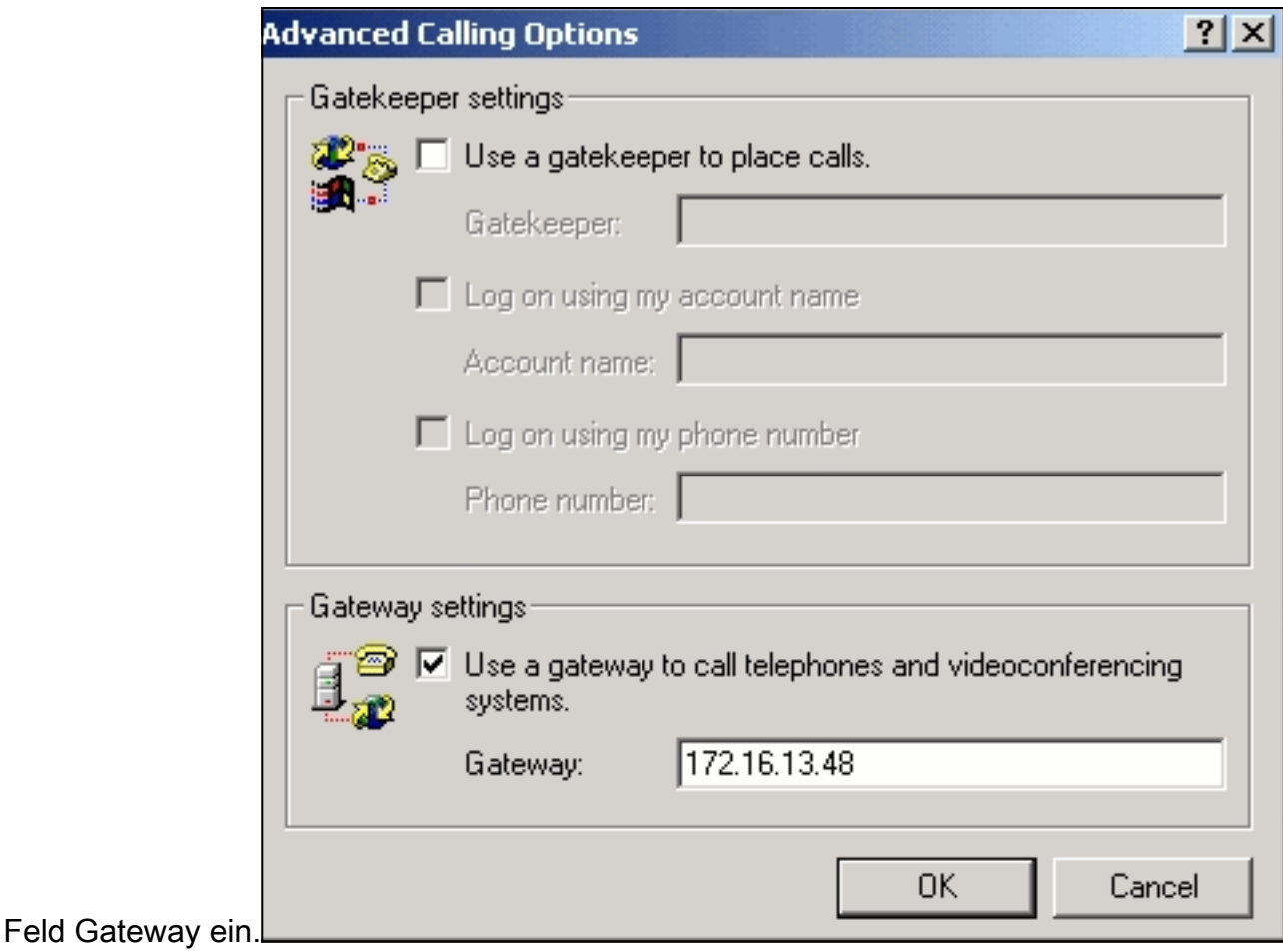

#### <span id="page-4-0"></span>Konfigurieren des Gateways

Um VoIP für die Unterstützung von Microsoft NetMeeting zu konfigurieren, erstellen Sie einen VoIP-Peer, der folgende Informationen enthält:

- Session Target (Sitzungsziel): IP-Adresse oder DNS-Name (Domain Name System) des PCs, auf dem NetMeeting ausgeführt wird
- CODEC: g711ulaw, g711alaw oder g723r63

## <span id="page-4-1"></span>Überprüfen

Dieser Abschnitt enthält Informationen, mit denen Sie überprüfen können, ob Ihre Konfiguration ordnungsgemäß funktioniert.

Bestimmte show-Befehle werden vom [Output Interpreter Tool](https://www.cisco.com/cgi-bin/Support/OutputInterpreter/home.pl) unterstützt (nur [registrierte](//tools.cisco.com/RPF/register/register.do) Kunden), mit dem Sie eine Analyse der show-Befehlsausgabe anzeigen können.

• show run: Geben Sie diesen Befehl ein, um die Quell-IP-Adresse des Kabelmodems zu überprüfen.

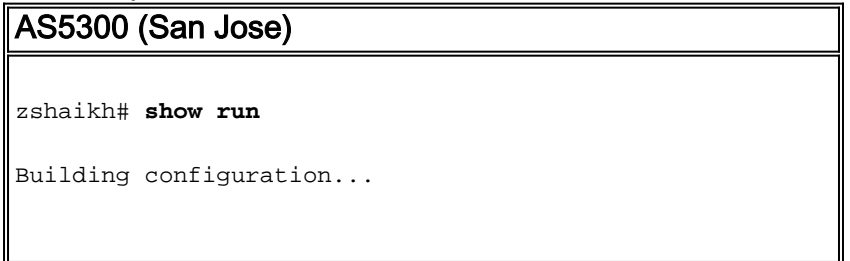

```
Current configuration:
!
version 12.2
service timestamps debug datetime msec
service timestamps log datetime msec
no service password-encryption
service internal
!
hostname zshaikh
enable password cisco
!
username 3006 password 0 1234
isdn switch-type primary-ni
interface Ethernet0
 ip address 172.16.13.48 255.255.255.224
 no ip route-cache
 no ip mroute-cache
!
interface Serial0:23
 no ip address
 isdn switch-type primary-ni
 isdn incoming-voice modem
 no cdp enable
!
controller T1 0 framing esf clock source line primary
linecode b8zs pri-group timeslots 1-24 ! controller T1 1
clock source internal !
voice service voip
!--- Enters voice service configuration mode and
specifies a voice encapsulation !--- type as VoIP
encapsulation. Voice service configuration mode is used
for !--- packet Telephony service commands that affect
the gateway globally.
h323
!--- Used to enable the H.323 voice service
configuration commands. h245 caps mode restricted
!--- The h245 caps mode restricted prevents Dual Tone
Multifrequency (DTMF) !--- Named Telephone Events (NTEs)
as well as T.38 capability indication in the !--- H.245
Terminal Capability Set packet. When these options are
present, it !--- can prevent the H.245 negotiation from
completing with some devices, !--- specifically with
NetMeeting. Without the h245 caps mode restricted !---
command, calls in either direction will fail.
h245 tunnel disable
!--- By default, H.245 tunneling is enabled. This H.323
feature allows any H.245 !--- message to use the
existing H.225 TCP session instead of bringing up a !---
second TCP session for H.245. Issue the h245 tunnel
```
**disable** command to !--- disable this feature.

[dial-peer voice](https://www.cisco.com/en/US/docs/ios/12_3t/voice/command/reference/vrht_d1.html) 1 voip *!--- Configure Microsoft NetMeeting for Voice over IP.* destination-pattern 1000

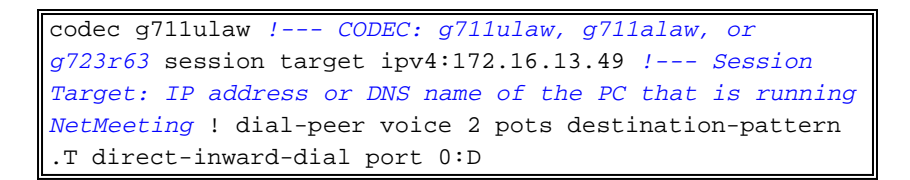

## <span id="page-6-0"></span>**Fehlerbehebung**

Informationen zur Fehlerbehebung finden Sie unter [Beheben von ISDN-Anrufausfällen, die von](//www.cisco.com/en/US/tech/tk1077/technologies_tech_note09186a0080093f62.shtml) [NetMeeting oder ähnlichen H.323-Geräten von Drittanbietern verursacht wurden.](//www.cisco.com/en/US/tech/tk1077/technologies_tech_note09186a0080093f62.shtml)

Hinweis: Wenn Sie die Cisco IOS-Softwareversion 12.2(11)T verwenden und H.323 Version 4 auf Ihrem Router ausgeführt wird, kann dies zu Problemen mit NetMeeting führen. Weitere Informationen finden Sie unter [Cisco Bug ID CSCdw49975](//www.cisco.com/cgi-bin/Support/Bugtool/onebug.pl?bugid=CSCdw49975) (nur [registrierte](//tools.cisco.com/RPF/register/register.do) Kunden).

## <span id="page-6-1"></span>Starten eines Anrufs mit Microsoft NetMeeting

Gehen Sie folgendermaßen vor, um einen Anruf mit Microsoft NetMeeting zu initiieren:

1. Klicken Sie in der Microsoft NetMeeting-Anwendung auf das Anrufsymbol (Telefon), um das

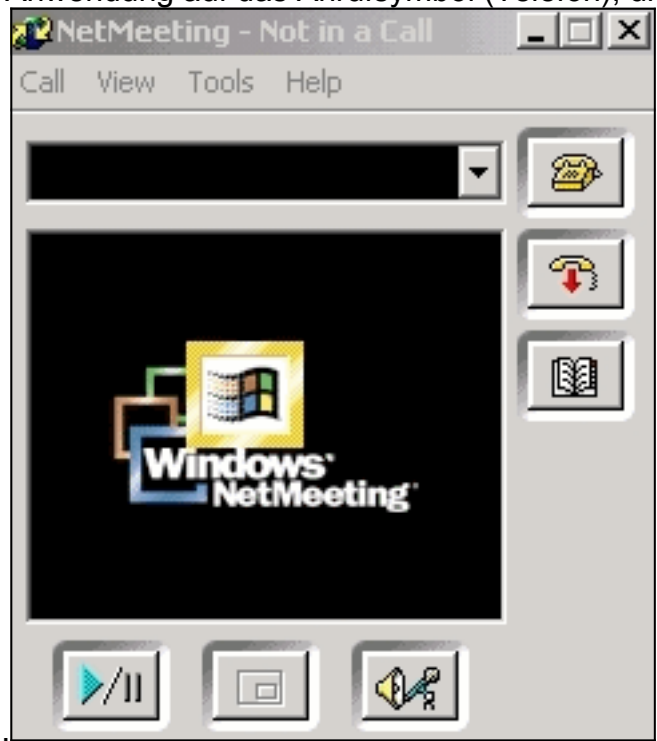

Dialogfeld "NetMeeting-Anruf" zu öffnen.

- 2. Wählen Sie im Dialogfeld "NetMeeting-Anruf" die Option Anruf > H.323-Gateway aus.
- 3. Geben Sie im Dialogfeld **Anruf tätigen** die Telefonnummer im Feld An ein, und klicken Sie auf Anruf, um einen Anruf beim Cisco Router der Serie AS5300 von Microsoft NetMeeting zu

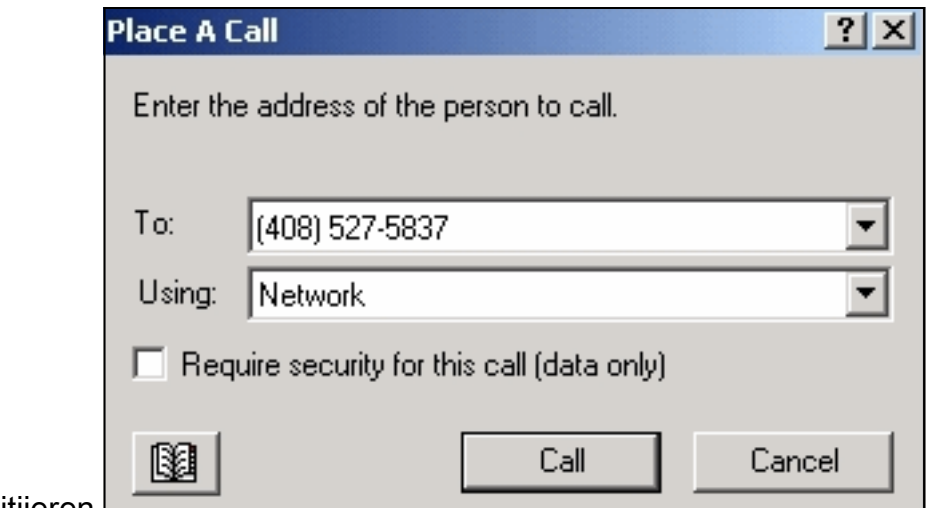

initiieren.

## <span id="page-7-0"></span>Zugehörige Informationen

- [Informationen zu DFÜ-Peers und Anruflisten auf Cisco IOS-Plattformen](//www.cisco.com/en/US/tech/tk652/tk90/technologies_tech_note09186a008010ae1c.shtml?referring_site=bodynav)
- [Eingehende und ausgehende DFÜ-Peers auf Cisco IOS-Plattformen](//www.cisco.com/en/US/tech/tk652/tk90/technologies_tech_note09186a0080147524.shtml?referring_site=bodynav)
- [Direct-Inward-Dial \(DID\) auf digitalen IOS-Voice-Schnittstellen \(T1/E1\)](//www.cisco.com/en/US/tech/tk652/tk653/technologies_tech_note09186a00801142f8.shtml?referring_site=bodynav)
- [Unterscheidung von Modem und Sprachanrufen auf Cisco AS5xxx Gateways](//www.cisco.com/en/US/products/hw/univgate/ps501/products_tech_note09186a00800a6dca.shtml?referring_site=bodynav)
- [Unterstützung von Sprachtechnologie](//www.cisco.com/web/psa/technologies/index.html?c=268436015&referring_site=bodynav)
- [Produkt-Support für Sprach- und Unified Communications](//www.cisco.com/web/psa/products/index.html?c=278875240&referring_site=bodynav)
- [Fehlerbehebung bei Cisco IP-Telefonie](http://www.amazon.com/exec/obidos/tg/detail/-/1587050757/102-3569222-3545713?referring_site=bodynav)
- [Technischer Support und Dokumentation Cisco Systems](//www.cisco.com/cisco/web/support/index.html?referring_site=bodynav)